# **Utilization of Android based online ordering in the competition for food and beverage business using the OOAD method**

Andi Priyanto Teknik Informatika Fakultas Teknologi Dan Desain Universitas Bunda Mulia Jl. Lodan Raya No. 2 Ancol andi.r45@gmail.com

Ary Darmawan Tanidi Teknik Informatika, Fakultas Teknologi Dan Desain Universitas Bunda Mulia Jl. Lodan Raya No. 2 Ancol arytanidi@gmail.com

Andrean Oktavianto T Teknik Informatika, Fakultas Teknologi Dan Desain Universitas Bunda Mulia Jl. Lodan Raya No. 2 Ancol andreanoktavianto@gmail.c Jl. Lodan Raya No. 2 Ancol om

Johanes Fernandes Andry Teknik Informatika, Fakultas Teknologi Dan **Desain** Universitas Bunda Mulia jf\_andry@kreavindo.com

tersebut. Metode OOAD menganalisis setiap objek antar class yang akan dibuat di dalam aplikasi tersebut. Aplikasi ini dengan metode OOAD akan digambarkan dengan menggunakan diagram UML.

# **Kata kunci**

*Android*, OOAD, Pemesanan *Online,* Bisnis

# **1. Pendahuluan**

Dalam meningkatkan kinerja dan kegiatan dengan cepat, tepat dan akurat, teknologi informasi sangat dibutuhkan sehingga akhirnya akan meningkatkan produktivitas[1]. *E-commerce* memberikan dampak yang lebih menguntungkan dan kemudahan dibandingkan dengan pedangan konvesional[2]. *Ecommerce* memberikan kebebasan bertransaksi tanpa harus dibatasi oleh waktu dan tempat serta meminimalisirkan biaya operasional.

Pada tahun 2017 yang lalu setelah keluarnya peraturan Presiden No. 74 tahun 2017 tentang Peta Jalan Sistem Perdagangan Nasional Berbasis Elektronik (Road Map *E-commerce*) tahun 2017 – 2019 menjadi momentum untuk *e-commerce*. *Ecommerce* membutuhkan layanan internet agar dapat menjalankan proses bisnis dengan menawarkan informasi, layanan atau produk[3].

Internet sebagai teknologi yang sangat dibutuhkan pada saat ini. Contohnya dalam dunia bisnis pengguna internet sudah mulai berkembang sehingga penjualan, pemasaran, dan pelayanan dapat dilakukan melalui pertukaran informasi secara elektronik[4]. Rhenald menjelaskan bahwa pasar internet merupakan pasar untuk orang muda, bukan orang tua. Rhenald mengamati bahwa pengguna internet di Indonesia mencapai 70% usia 20-an, 25% usia 30-42[5].

Internet dapat digunakan melalui perantara laptop, komputer, ataupun *handphone*. Kebanyakan dari kita memilih *handphone* sebagai sarana untuk menggunkan intenet. Selain mudah diakses, *handphone* pun sudah menjadi barang bawaan yang selalu diingat.

Masyarakat saat ini dalam melakukan kegiatannya seperti mencari hiburan, pembelajaran, produk, transaksi jual beli hingga layanan lainnya dapat dilakukan dengan mudah dengan aplikasi *mobile*. Pemanfaatan aplikasi *mobile* untuk belanja *online* juga sangan sering di lakukan oleh pengguna ponsel[6]

Aplikasi *mobile* mejadi hal yang mendukung untuk aspek kehidupan masyarakat. Simarmata menjelasakan bahwa *mobile*

# **Abstract**

*The world of information technology is important in the world of e-commerce. There is a need for media to support transactions when one of them uses an Android-based mobile phone. One promising field in the world of e-commerce is by opening a dining business. But in doing business there is a problem that is serious enough to be addressed immediately. The problem is the accumulation of customers who have no place and customers who want to order food to take home must come and queue at the place. This will make customers feel lazy to come to the location to order and wait in line. In dealing with such problems by making an online food and beverage ordering application. With an online food and beverage ordering application based on Android, it will make it easier for customers to order food without having to queue and come to the location. Customers only order from home and the order will be delivered by the courier from the place to eat. In making the application, the OOAD method is very appropriate to be applied to create the application. The OOAD method analyzes each object between classes that will be created in the application. This application with the OOAD method will be described using UML diagrams.*

# *Keywords*

Android, OOAD, *Online Ordering, Business*

# **Abstrak**

Dunia teknologi informasi menjadi hal penting dalam dunia *ecommerce.* Perlu adanya media yang medukung dalam melakukan transaksi salah satunya menggunakan *mobile phone* berbasis Android. Salah satu bidang yang menjanjikan dalam dunia *e-commerce* yaitu dengan membuka bisnis tempat makan. Namun dalam melakukan bisnis tersebut ada masalah yang cukup serius untuk segera ditanggulangi. Masalah tersebut ialah penumpukan pelanggan yang tidak mendapat tempat dan pelanggan yang ingin memesan makanan untuk dibawa pulang harus datang dan mengantri ditempat. Hal tersebut akan membuat pelanggan merasa malas untuk datang ke lokasi untuk memesan dan mengantri. Dalam menangani masalah seperti itu dengan membuat sebuah aplikasi pemesanan makanan dan minuman secara *online*. Dengan adanya aplikasi pemesanan makanan dan minuman secara *online* dengan berbasis Android, akan memudahkan pelanggan untuk memesan makanan tanpa harus mengantri dan datang ke lokasi. Pelanggan hanya memesan dari rumah dan pesanan itu akan diantar oleh kurir dari tempat makan tersebut. Dalam membuat aplikasi tersebut, metode OOAD sangat tepat diterapkan untuk membuat aplikasi internet akan membawa revolusi dalam hal bergaul dengan kelurga, cara berbisnis, cara mengelola keuangan, dll[7].

Pada kemajuan teknologi saat ini pengaruh besar dapat dirasakan oleh manusia dalam memenuhi kebutuhan hidup mereka. Manusia memanfaatkan internet sebagai peluang bisnis yang cukup besar. Perkembangan bisnis *online* di Indonesia sudah semakin cepat karna dipengaruh oleh koneksi internet yang semakin banyak di Indonesia saat ini[8]. Hal ini memudahkan masyarakat untuk lebih mudah mendapatkan barang atau jasa yang diingakannya.

Banyak jaman sekarang perusahaan menerapkan teknologi informasi sebagai sarana untuk mendekatkan produk mereka kepada masyarakat. Berbisnis dengan mengunakan teknologi informasi membuat peluang pasar menjadi terbuka dengan luas dalam hal mempromosikan produk-produk kepada masyrakat.

Metode OOAD merupakan cara baru dalam memutuskan masalah dengan membuat model berdasarkan konsep disekitar dunia nyata. Analisis OOAD mencakup analisis design dengan pendekatan objek[9]. Dalam mengahadapi permasalahan dalam membuat sistem pemesanan makanan dan minuman secara *online* dengan berbasis Android, apakah dengan menerapkan metode OOAD dapat membangun sistem "Pemanfaatan Pemesanan *Online* Berbasis Android dalam Persaingan Bisnis Makanan dan Minuman dengan Metode OOAD"?

# **2. Tinjauan Pustaka**

# **2.1 Android**

Android merupakan sistem operasi berbasis Linux yang diterapkan dan dirancang untuk kebutuhan perangkat bergerak (*mobile*) dengan layar sentuh seperti smartphone dan tablet [10]. Open Handset Alliance, konsorsium dari 34 perusahaan peranti keras, peranti lunak, dan telekomunikasi, termasuk Google, HTC, Intel, Motorola, Qualcomm, T-*Mobile*, dan Nvidia dibentuk untuk mengembangkan Android[11].

Android sebagai subset perangkat lunak dalam perangkat *mobile* yang meliputi sistem operasi, middleware dan aplikasi yang di release oleh Google[12]. Android menyediakan platform terbuka bagi para pengembang untuk menciptakan aplikasi mereka sendiri hingga dapat digunakan oleh berbagai peranti *mobile*[13].

## **2.2 OOAD**

Metode OOAD yaitu tahapan untuk menganalisis spesifikasi atau kebutuhan akan sistem yang akan dibangun dengan konsep berorientasi objek [14] Terdapat empat konsep yang harus dapat dimiliki oelh suatu bentuk pemrograman yang berorientasi obyek yakni *Encapsulation, Abstraction, Inheritance, Polymorphism*[15].

Dalam proses analisa sistem OOAD dimulai ketika terjadi adanya dokumen permintaan dari semua pihak[16].

# **3. Metode**

Metode penelitian merupakan cara untuk mengumpulkan informasi yang digunakan untuk melakukan proses penelitian. Pada penelitian kali ini mengenai sistem pemesanan *online* menggunakan metode OOAD (*Object Oriented Analysis Design).* Metode OOAD pada penelitian kali ini menganalisis

hubungan antara kelas-kelas yang ada didalam aplikasi pemesanan makanan dan minuman secara *online*.

# **3.1 Tahapan Penelitian**

Tahapan penelitian pada kali ini dapat dilihat pada gambar 1 tahapan penelitian :

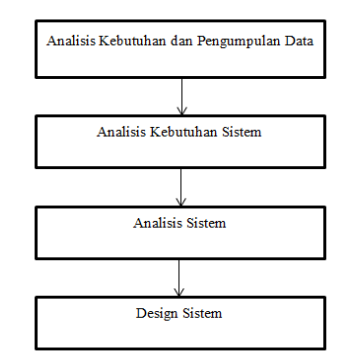

**Gambar 1 Tahapan Penelitian**[17]

Pada tahap pertama menjelaskan mengenai pengumpulan data dan menganalisis kebutuhan apa saja yang dibutuhkan dalam pembuatan aplikasi ini. Dalam penelitian kali ini, pengumpulan data dan analisis kebutuhan dilakukan dengan cara observasi dan studi pustaka untuk mendapatkan masalah apa yang terjadi dalam proses pemesanana makanan dan minuman secara *online*. Pada tahap kedua dilakukan analisis kebutuhan sistem. Dengan mengumpulkan semua informasi yang didapat dari observasi dan studi pustaka yang kemudian dilakukan analisis kebutuhankebutuhan apa saja yang dibutuhkan dalam pembuatan aplikasi ini. Pada tahapan ketiga dilakukan mendesign sistem yang akan dirancang dengan UML, pembuatan *database*, dan perancangan *User Interface.*

# **3.2 Metode OOAD (***Object Oriented Analysis dan Design)*

Pada perancangan sistem kali ini menggunakan metode OOAD, Metode OOAD berisikan mengenai analisis hubungan antar kelas dan objek yang ada didalam sistem. Adapun tahapantahapan didalam metode OOAD yang akan digambarkan pada gambar 2 metode OOAD.

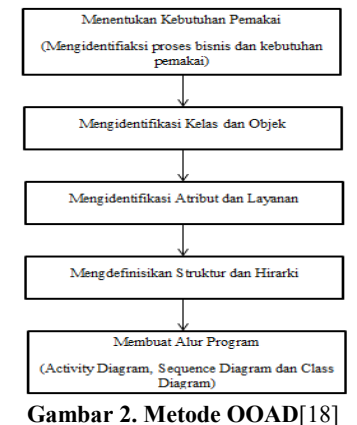

# **3.2.1 Menentukan Kebutuhan Pemakai**

Kebutuhan pengguna aplikasi pemesanan *online* ini bebasis *android* dibagi menjadi 3 pengguna. Pertama yaitu pelanggan. Pelanggan dapat mencari menu makanan dan minuman untuk dipesan dan dapat memesan pesanan yang telah ditentukan. Kedua yaitu pihak kasir.

Pihak kasir dapat melihat pesanan yang telah dipesan oleh pelanggan yang kemudian dikirim ke pihak dapur untuk diolah pesanannya. Pihak kasir dapat melakukan transaksi pemebelian dan merekap hasil transaksi dan pesanan. Ketiga yaitu pihak dapur. Pihak dapur menerima pesanan yang dikirim dari pihak kasir dan memberikan *feedback* berupa *notification* kepada pihak kasir. Kebutuhan pemakai akan lebih dijelaskan dengan *uses case* diagram pada gambar 3 *use case Diagram* pemesanan makanan *online.*

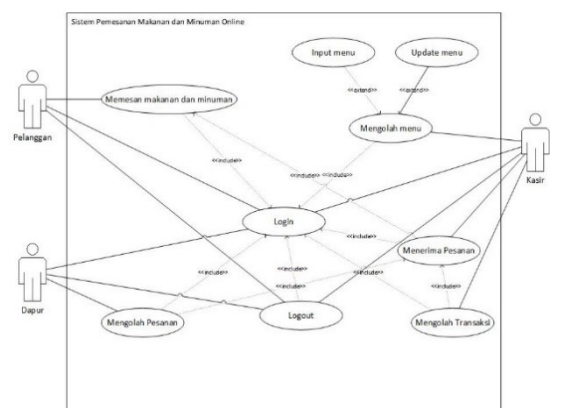

**Gambar 3. Uses Case Diagram Pemesanan Makanan** *Online*

# **3.2.2 Mengidentifikasi Kelas dan Objek**

Dari hasil menentukan kebutuhan pemakai, maka dihasilkan pemilihan kelas dan objek sebagai berikut:

- a. Kelas Menu yang berisikan menu makanan dan minuman yang akan diisi dengan menu menu yang bersangkutan.
- b. Kelas Ketegori yang berasal dari kategori setiap makanan dan minuman yang sudah ada di dalam menu.
- c. Kelas Transaksi yang berisikan hasil pemesanan makanan dan minuman oleh pengguna dan di dalam kelas transaksi terjadinya transaksi antara pengguna dan kasir.
- d. Kelas Kasir yang berasal dari kategori pesanan pelanggan.
- e. Kelas Dapur yang berasal dari pesanan pelanggan.

# **3.2.3 Mengidentifikasi Atribut dan Layanan**

Identifikasi atribut dan layanan kelas dapat mengacu pada pengidentifikasi kelas dan objek yang telah ditentukan pada masing-masing kelas. Maka dapat dibuat atribut dan layanan kelas sebagai berikut:

- a. Kelas menu, atribut dari kelas menu adalah idmenu, namamenu, dan hargamenu. Operasi kelas dari atribut ini adalah simpan menu baru, *edit* menu*,* dan *update* informasi menu yang sudah ada*.*
- b. Kelas kategori, atribut dari kelas ketegori adalah idketegori dan namakategori. Operasi kelas dari atribut ini adalah simpan sebuah kategori, *edit* dari isi kategori*,* dan *update*.
- c. Kelas transaksi, atribut dari kelas transaksi adalah idtransaksi, tgltransaksi, idmenu, total. Operasi kelas dari atribut ini adalah simpan data, *edit* hasil transaksi*,* dan *update* transaksi tersebut*.*
- d. Kelas dapur, atribut dari kelas dapur adalah iddapur, namadapur, idpesanan. Operasi kelas dari atribut ini adalah simpan pesanan, *edit* data pesanan*,* dan *update* hasil pesanan*.*
- e. Kelas kasir, atribut dari kelas kasir adalah idkasir, namakasir, idmenu, idpelanggan. Operasi kelas dari atribut

ini adalah simpan, *edit,* dan *update* sama seperti Kelas transaksi*.*

#### **3.2.4 Mengidentifikasi Sturktur dan Hirarki**

Indetifikasi struktur dan hiraki kelas dihasilkan berdasarkan pada indetifikasi atribut dan layanan kelas. Struktur yang didapat menghasilkan 5 kelas yaitu menu, kategori, transaksi, dapur, dan kasir. Hirarki dari ke-5 kelas tersebut dapat dilihat pada gambar 4 hirarki kelas aplikasi pemesanan makanan *online.*

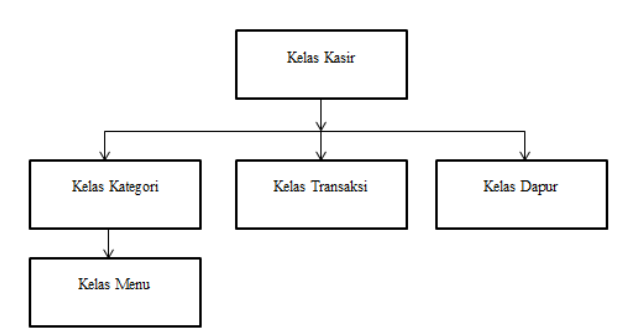

**Gambar 4. Hirarki Kelas Aplikasi Pemesanan Makanan**  *Online*

#### **3.2.5 Alur Program**

Dalam membuat alur program digunakan 3 diagram yang disediakn oleh UML (*Unified Modelling Language)* terdiri dari *Activity Diagram, Sequence Diagram,* dan *Class Diagram*.

#### a. *Activity Diagram*

Dari gambar 5 *Activity Diagram* Pemesanan Makanan dan Minuman *Online* alur aktivitas dari sistem pemesanan makanan dan minuman *online*. Alur aktivitas menjelaskan dari awal pelanggan memesan, hingga diproses oleh pihak dapur dan muncul hasil transaksi pemesanan.

Sistem Pemesanan Makanan dan Minuman Online

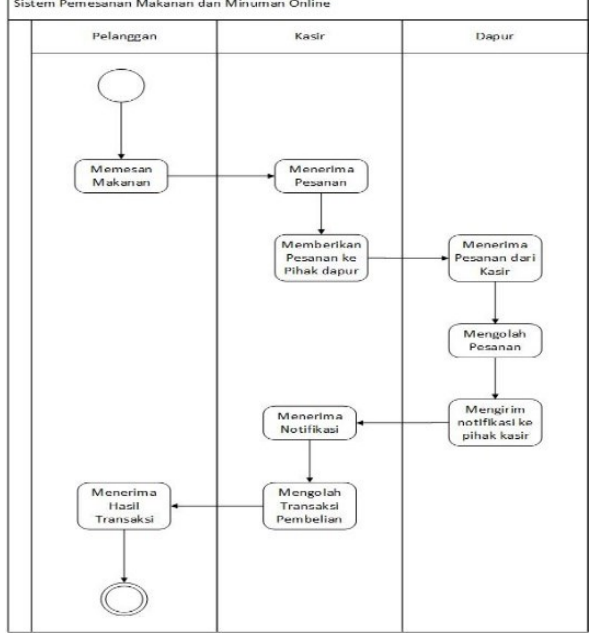

**Gambar 5.** *Activity Diagram* **Pemesanan Makanan dan Minuman** *Online*

# b. *Sequence Diagram*

Dari gambar 6 *Sequence Diagram* Pemesanan Makanan Online menjelaskan hubungan interkasi antara aktor dan obyek dengan pesan yang diberikan. Diagram ini menujukan serangkain pesan yang ditunjukan kesetiap obyek-obyek.

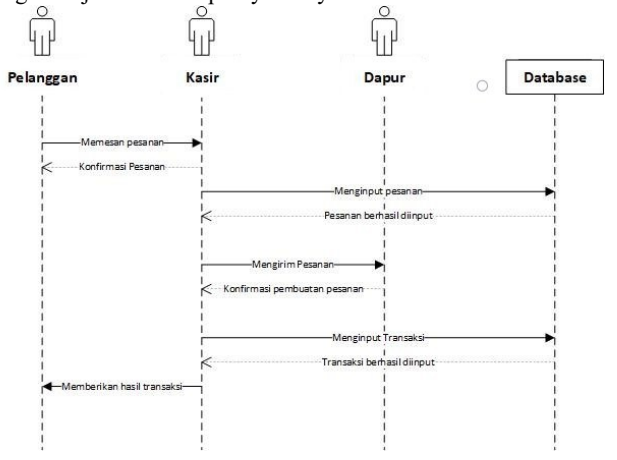

#### **Gambar 6.** *Sequence Diagram* **Pemesanan Makanan** *Online*

#### c. *Class Diagram*

Dari gambar 7 *Class Diagram* Pemesanan Makan Online menjelaskan hubungan antara *class* dalam sistem ini. Setiap classs memiliki nama dan atribut. Nama itu merupakan identitas dari class tersebut. Atribut merupakan isi dari class itu yang menjelaskan karakteristik pada setiap data.

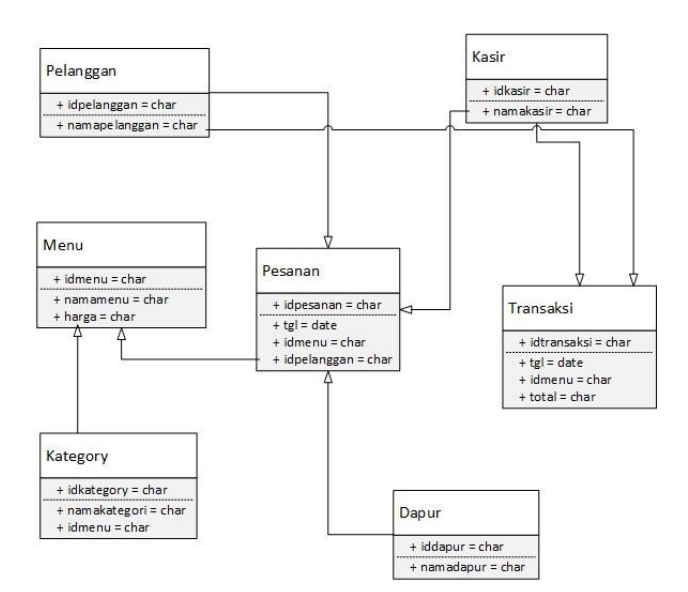

**Gambar 7***. Class Diagram* **Pemesanan Makanan** *Online*

# **4. Hasil Pembahasan**

Hasil peracangan sistem menggunakan metode OOAD pada aplikasi pemesanan makanan dan minuman secara *online* berbasis Android menghasilkan beberapa menu yang akan digunakan oleh pelanggan, *server,* pihak dapur maupun *driver.* Pelanggan dapat melakukan akses *login* dengan memasukan

*username* dan *password* yang telah didaftarkan. Setelah melakukan proses *login* pelanggan dapat memilih kategori menu dan menu makanan dan minuman yang ingin dipesan. Setelah memesan makanan dan minuman pelanggan akan memasukan alamat untuk diantar oleh *driver.* Dari pihak *server* dapat melakukan akses *login* dan menerima pemberitahuan pesanan yang telah dilakukan oleh pelanggan. *Server* akan melakukan konfirmasi pesanan kepada pihak dapur. *Server* juga dapat melakukan *update* menu makanan dan minuman. Pihak dapur hanya melihat pesanan yang telah dikonfirmasi oleh *server* dan memberikan pemberitahuan kepada *server* bahwa pesanan telah dibuat. Pihak *driver* dapat melihat alamat pelanggan dan *driver*  akan memberikan pemberitahuan kepada *server* dan pelanggan bahwa pesanan dalam perjalanan atau sudah sampai tujuan.

Hasil perancangan sistem akan dibahas dalam bentuk *user interface* dari setiap pengguna yang memggunakan aplikasi pemesanan makanan dan minuman *online* berbasis Android.

#### **4.1 Perancangan** *User Interface*

Perancangan *user Interface* akan dibagi kedalam 4 bagian yaitu bagian pelanggan, *server,* dapur, dan *driver.*

#### **4.1.1** *User Interface* **Pelanggan**

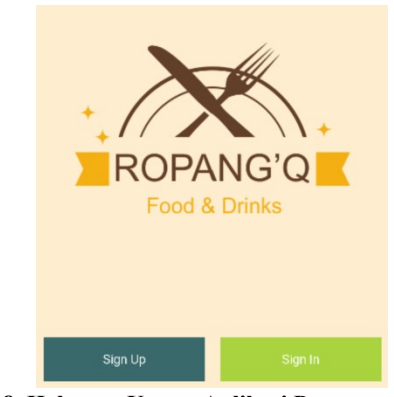

#### **Gambar 8. Halaman Utama Aplikasi Pemesanan Makanan dan Minuman** *Online*

Pada gambar 8 halaman utama aplikasi pemesanan makanan dan minuman *online* jika pelangan membuka aplikasi pemesanan makanan dan minuman. Halaman utama berisikan tombol *signup* dan *login.*

Pada halaman *signup* yang dimana pelanggan akan mengisi nomor telepon, nama, *password,* dan *secure code* agar dapat mengakses aplikasi pemesanan makanan dan minuman.

Pada halaman *login* yang dimana pelanggan harus mengisi nomor telepon dan *password* agar dapat masuk ke dalam aplikasi pemesanan makanan dan minuman.

Setelah pelanggan melakukan *login* maka akan menuju halaman Menu Aplikasi Pemesanan Makanan dan Minuman *Online* yang dimana berisikan mengenai pilihan makanan dan minuman. Pelanggan dapat memilih makanan dan minuman mana yang ingin dipesannya.

Setelah pelanggan memilih menu, pelanggan akan di arahkan ke halaman yang berisi mengenai detail dari pesanan yang telah dipilih dari halaman menu makanan dan minuman. Didalamnya berisikan tentang harga, tombol *add food,* dan total *item.*  Tombol *add food* berfungsi untuk menambahkan makanan dan minuman kedalam keranjang belanja. Tombol total *item*  berfungsi untuk menambahkan jumlah makanan dan minuman yang ingin dipesan.

Setelah melakukan *add food* pesanan akan masuk ke Halaman Keranjang Belanja Makanan dan Minuman Aplikasi Pemesanan Makanan dan Minuman *Online* yang berisikan mengenai pesanan yang telah dipilih, jumlah pesanan, dan total harga yang harus dibayar oleh pelanggan. Tombol *food order* berfungsi untuk memesan makanan dan minuman yang telah dipilih.

Pelanggan akan memasukan alamat dengan menekan tombol *Add Address* Makanan dan Minuman Aplikasi Pemesanan Makanan dan Minuman *Online*. Setelah melakukan pemesanan , pelanggan dapat melihat status pesanan apakah pesanan itu sudah diproses atau sudah diantar dan detail pesanannya pada halaman *list order*.

#### **4.1.2** *User Interface Server*

*Server* harus melakukan *login* terlebih dahulu pada halaman *login server. Server* harus mengisi nomor telepon dan *password*  untuk mengakses aplikasi pemesanan makanan dan minuman sebagai *server.*

Setelah melakukan *login server* terdapat tombol *add food* yang berfungsi untuk menambahkan menu makanan dan minuman baru. *Server* akan melakukan penambahan jenis makanan dan minuman baru dan dapat juga menghapus jenis makanan dan minuman yang sudah tidak dijual.

Setelah menekan tombol *add food* akan di arahkan ke halaman untuk menambahkan makanan dan minuman dengan mengisi nama makanan atau minuman, deskripsi dari makanan atau minuman tersebut, harga, dan potongan harga jika ada. Tombol *select* berfungsi untuk menambah gambar dan tombol *upload*  untuk menambah jenis makanan dan minuman yang baru.

Pada Halaman Pesanan Makanan dan Minuman Aplikasi Pemesanan Makanan dan Minuman *Online* berisikan mengenai pesanan yang masuk dan telah dipesan oleh pelanggan. Tombol *edit* berfungsi untuk mengubah status pesanan. Tombol *remove*  berfungsi untuk menghapus pesanan yang telah selesai diproses. Tombol *detail* berfungsi untuk melihat isi dari pesanan tersebut.

Halaman *Detail* Pesanan Makanan dan Minuman Aplikasi Pemesanan Makanan dan Minuman *Online* merupakan isi dari *detail* pesanan yang telah dipesan oleh pelanggan. Didalamnya berisikan nomor telepon pelanggan, nama menu pesanan, total pesanan, harga pesanan, dan alamat pelanggan.

# **4.1.3** *User Interface* **Dapur**

Bagian dapur juga harus melakukan *login* pada halaman *login*  untuk bagian dapur. Bagian dapur harus mengisi nomor telepon dan *password* untuk mengakses bagian dapur.

Halaman utama dapur makanan dan minuman aplikasi pemesanan makanan dan minuman *online* merupakan halaman utama bagian dapur setelah melakukan proses *login.* Pihak dapur dapat melihat pesanan yang telah dipesan. Tombol *edit*  berfungsi untuk mengubah status pesanan. Tombol *detail*  berfungsi untuk melihat isi pesanan.

Pada halaman *Detail* Pesanan Makanan dan Minuman Aplikasi Pemesanan Makanan dan Minuman *Online* merupakan isi dari halaman *detail* pesanan. Berisi mengenai nama menu pesanan, jumlah pesanan, harga hingga alamat pelanggan.

# **4.1.4** *User Interface Driver*

*Driver* harus *login* terlebih dahulu pada halaman *login driver. Driver* harus memasukan nomor telpon dan *password* agar bisa mengakses bagian *driver.* Halaman Utama *Driver* Makanan dan Minuman Aplikasi Pemesanan Makanan dan Minuman *Online* merupakan halaman utama bagian *driver* setelah melakukan proses *login.* Pihak *driver* dapat melihat pesanan yang telah dipesan. Tombol *edit* berfungsi untuk mengubah status pesanan. Tombol *detail* berfungsi untuk melihat isi pesanan dan alamat pelanggan.

Pada halaman *Detail* Pesanan Makanan dan Minuman Aplikasi Pemesanan Makanan dan Minuman *Online* berisikan tentang informasi pesanan yang dimana *driver* dapat melihat alamat dari pelanggan yang akan diantarnya nanti.

# **5. Kesimpulan**

Dalan perancangan aplikasi pemesanan makanan dan minuman secara *online* berbasis Android dengan menggunakan metode OOAD berhasil hingga tahap penggunaan aplikasi. Aplikasi dapat dijalankan sesuai dengan fungsi yang telah dibuat. Aplikasi ini dapat dijalankan secara *online* dengan menggunakan *handphone* yang berbeda.

Aplikasi ini dirancang dengan data-data yang valid sesuai dengan data hasil observasi. Data itu berupa menu makanan dan minuman hingga harga menu makanan dan minuman. Aplikasi ini dirancang dengan tingkat penggunaan yang mudah. Sehingga pengguna tidak sulit dalam mengoperasikan aplikasi ini. Jadi dengan menggunakan metode OOAD dalam membuat aplikasi pemesanan makanan dan minuman secara *online* berbasis Android berhasil dilakukan sampai tahap pengujian aplikasi.

# **Daftar Pustaka**

- [1] W. Wardiana, "Perkembangan Teknologi Informasi di Indonesia," *J. Teknol. dan Inf.*, 2002.
- [2] H. Magdalena and W. Ellyani, "Strategi memanfaatkan e-commerce dalam memasarkan makanan khas Bangka (Studi Kasus : Aneka Citra Snack)," *CogITo Smart J.*, vol. 3, no. 2, p. 286, 2018.
- [3] A. Ilmiah, "Sistem Pemesanan Makanan dan Minuman Pada Kampoeng Rawa Ambarawa Berbasis Web Program Studi Sistem Informasi Fakultas Teknologi Informasi Universitas Kristen Satya Wacana," 2017.
- [4] O. Y. Yuliana, "Penggunaan Teknologi Internet Dalam Bisnis," *J. Akunt. dan Keuang.*, vol. 2, no. 1, pp. 36–52, 2000.
- [5] E. Prihastono, "Pemanfaatan Teknologi Internet dalam Bisnis Suatu Perusahaan E-Commerce," *Dinamika Teknik*, vol. Vol. IV, no. No. 2. pp. 1–12, 2010.
- [6] J. F. Andry, Fenny, V. Octavianus, and K. Wijaya, "Effect of Mobile E-Commerce Application on Easing Online Transactions," vol. 6, no. 2, pp. 80–84, 2017.
- [7] N. Evitarina, "Rancang Bangun Aplikasi Pemesanan Barang Berbasis Android Pada Mini Market Faras Pangkalpinang Nurita Evitarina Jl . Jenderal Sudirman Selindung Lama Pangkalpinang Kepulauan Babel," *Stmik Atma Luhur Pangkalpinang*, 2015.
- [8] S. S. Utami, "Pengaruh Teknologi dan Informasi dalam Dunia Bisnis," *J. Akuntasi dan Sist. Teknol. Inf.*, vol. 8, no. 1, pp. 61–67, 2010.
- [9] A. R. R. Hasan Abdurahman, "Perancangan Aplikasi E-

Canteen Berbasis Android Dengan Menggunakan Metode Object Oriented Analysis & Design ( OOAD )," *J. Penelit. Komun. dan Opini Publik*, vol. 20, no. 1, pp. 83–92, 2014.

- [10] B. Permana, E. Wahyu Hidayat, and A. Rahmatulloh, "Aplikasi Ensiklopedia Pakaian Adat Dunia Berbasis Android," *J. Inform. J. Pengemb. IT*, vol. 03, no. 02, pp. 151–156, 2018.
- [11] E. Buulolo, "Implementasi Algoritma String Matching Dalam Pencarian Surat Dan Ayat Dalam Bible Berbasis Android," *Pelita Inform. Budi Darma*, vol. III, pp. 23– 27, 2013.
- [12] K. Fergiawan Listianto, Fauzi, Rita Irviani, "Aplikasi E-Commerce Berbasis Web Mobile Pada Industri Konveksi Seragam Drumband Di Pekon Klaten Gadingrejo Kabupaten Pringsewu," *J. TAM ( Technol. Accept. Model )*, vol. 8, no. 2, pp. 146–152, 2017.
- [13] A. Sinsuw and X. Najoan, "Prototipe Aplikasi Sistem Informasi Akademik Pada Perangkat Android," *Tek. Elektro dan Komput.*, vol. 2, no. 5, pp. 1–10, 2013.
- [14] Suhartini, "Analisis dan Pengembangan Aplikasi Pembayaran Studi Kasus Perusahaan Daerah Air Minum ( PDAM ) Tirta Prabujaya Kota Prabumulih," *Jik*, vol. 8, no. 1, pp. 57–62, 2017.
- [15] Ferdiansyah, A. A. Subhan, and D. Nurmaida, "Rancang Bangun Sistem Informasi Pelayanan Kesehatan Dengan Metodologi Berorientasi Obyek : Studi Kasus Smk Telkom Sandhy Putra Jakarta," *Semantik*, vol. 2, no. 1, pp. 207–214, 2012.
- [16] U. Ependi, "Implementasi Metode Ooad Pada Perancangan Kamus Istilah Akuntansi Berbasis Mobile," *Sentika 2014*, vol. 2014, no. Sentika, pp. 143– 147, 2014.
- [17] A. P. Sari, R. Saptono, S. Si, E. Suryani, S. Si, and M. Kom, "The Implementation of Jaro-Winkler Distance and Naive Bayes Classifier for Identification System of Pests and Diseases on Paddy," vol. 7, no. 1, pp. 1–7, 2018.
- [18] H. N. Lengkong, A. A. E. Sinsuw, and A. S. . Lumenta, "Perancangan Penunjuk Rute Pada Kendaraan Pribadi Menggunakan Aplikasi Mobile GIS Berbasis Android Lengkong, H. N., Sinsuw, A. A. E., & Lumenta, A. S. . (2015). Perancangan Penunjuk Rute Pada Kendaraan Pribadi Menggunakan Aplikasi Mobile GIS Berbasis Andro," *E-journal Tek. Elektro dan Komput.*, pp. 18– 25, 2015.